#### **Download the application**

- 1. You can get the apps at the App and Play store as per link below
- a) For Play Store

https://play.google.com/store/apps/details?id=com.mygisoft.gisoftatclub

b) For App Store

https://apps.apple.com/us/app/qisoft-club/id1582598454

or scan the QR code below

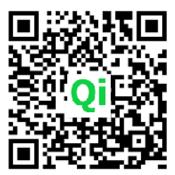

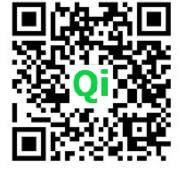

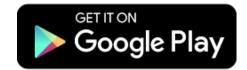

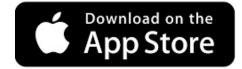

2. Find the application and press 'Install' (Green Button as per below)

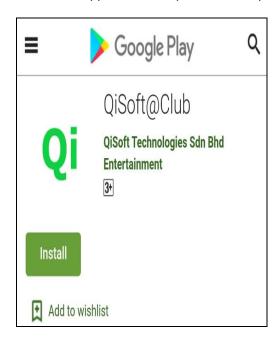

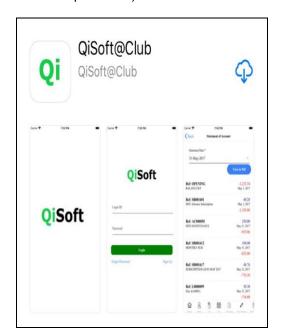

### **Open the application**

1. After finish installation, look for this application on your phone

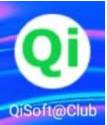

- 2. Press it to open the application and it will launch the program.
- 3. When the apps open it will direct you to the login screen below

#### \*\* Existing User

If you are existing user from the old booking system, you can use the existing login id and password, without sign up for new login id.

#### New User - Sign up a new login account

| . For first time users, click ' <b>Sign Up'</b> to crea<br>ew login accounts. | ate 2. After press 'Sign Up', it will direct to create account screen, fill in the account info and calculate the math question and press 'Register' |
|-------------------------------------------------------------------------------|----------------------------------------------------------------------------------------------------|
|                                                                               | ← Sign Up                                                                                                    |
|                                                                               | Login ID *                                                                                                    |
|                                                                               | Name *                                                                                                    |
| <b>QiSoft</b>                                                                 | Password                                                                                                    |
| Login ID                                                                      | Confirm Password                                                                                                    |
| Password                                                                      | Tel No * (mobile)                                                                                                    |
|                                                                               | Email (Important use to recover passw                                                                                                    |
| Login                                                                         | Please calculate and key in the answer below and submit to continue                                                                                  |
| Forget Password Sign Up                                                       | \$ 28-9=7 PM                                                                                                    |
|                                                                               | Answer *                                                                                                    |
|                                                                               | Register                                                                                                    |

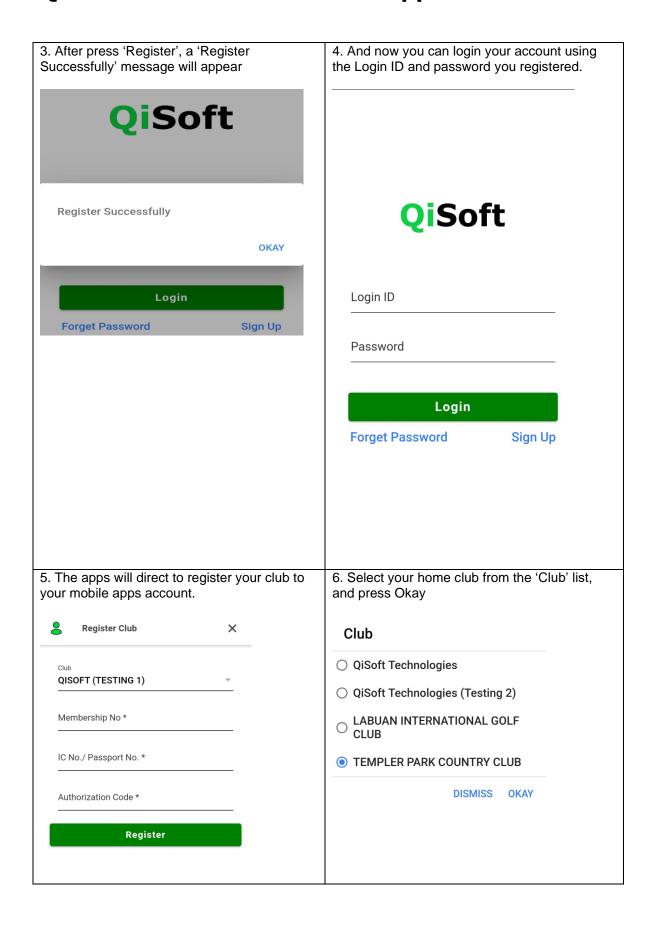

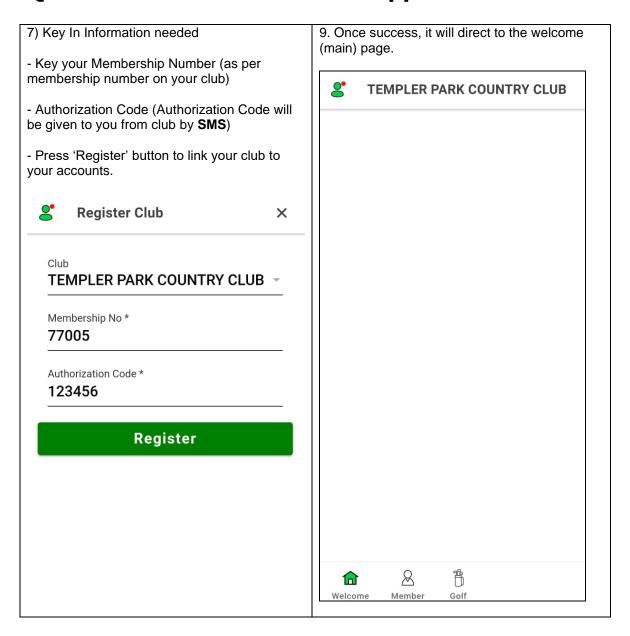

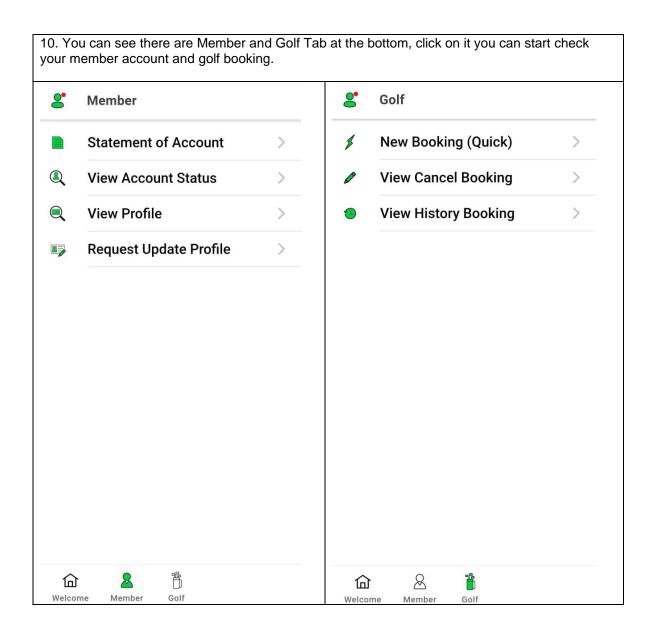